## <span id="page-0-0"></span>A Gentle Introduction to LATEX: Formatting Basics

Allison Koh and Alexander Haarmann

November 9, 2021

## Plan for this session

Now that we have gained some familiarity with what LATEX is, we are going to cover how to work with Overleaf and the basics of formatting:

- Getting started with Overleaf
- Document structure
- Environments
- Formatting documents and text
- Lists
- Figures
- Tables
- Equations
- Citations and cross-referencing
- Working with templates

**NOTE:** This guide is not meant to be a comprehensive overview of everything you can do in LAT<sub>EX</sub>. We will cover some of the basics you need to get started with typesetting in this session, and suggest some resources for learning more.

## Getting started with Overleaf

When starting a project in Overleaf, you'll often do one of the following:

1. Start a new project from scratch

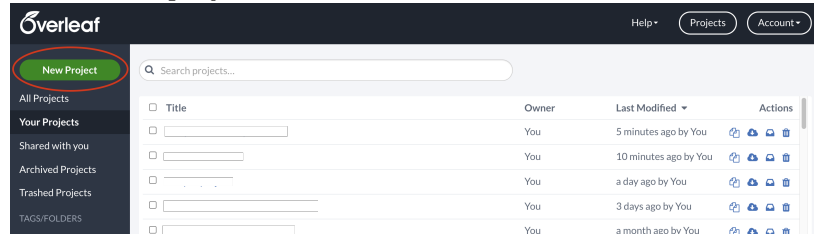

- 2. Choose from one of Overleaf's many templates [\(https://www.overleaf.com/latex/templates\)](https://www.overleaf.com/latex/templates)
- 3. Upload a template from other sources (e.g. conferences, journals)

## Document structure

Every LATEX document has a **preamble** and a **body**, which contain the following information:

1. The preamble contains information on the document class (e.g. article, presentation, book) and front matter (e.g. definitions, packages, settings).

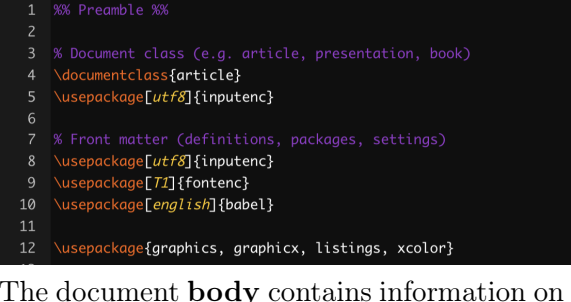

2. The document **body** contains information on the *main matter*, or the content used to produce output.

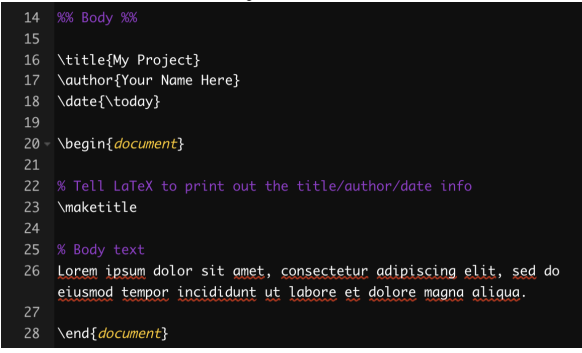

## Environments

What are environments? Environments are used for blocks (e.g. text, table, figure) in documents. You can use pre-set environments or create your own.

Environments are defined by opening and closing tags. Opening tags start with \begin{} and closing tags start with \end{}.

EXAMPLE: Environment with centered text

```
1 \begin{center}
2 Hello, here is some text without a meaning. This text should show what a printed text
     will look like at this place. If you read this text, you will get no information.
     Really? Is there no information? Is there a difference between this text and some
     nonsense like ''Huardest gefburn''? Kjift -- not at all!
3 \ end { center }
```
Hello, here is some text without a meaning. This text should show what a printed text will look like at this place. If you read this text, you will get no information. Really? Is there no information? Is there a difference between this text and some nonsense like "Huardest gefburn"? Kjift – not at all!

Using packages enables you to work with additional environments. While you can customize formatting by defining environments<sup>[1](#page-0-0)</sup>, it is worth looking into whether it already exists in a CTAN package.

<sup>&</sup>lt;sup>1</sup>See appendix.

## Formatting documents and text

#### Sections

LATEX can organize documents into chapters and sections. Levels of depth are:

- $\bullet$  \part{}
- \chapter{}
- \section{}
- \subsection{}
- \subsubsection{}
- \paragraph{}
- \subparagraph{}

In most (/shorter) documents, \section{} is the top-level command.

Numbered vs. unnumbered sections. By default, the \section{} command will return a numbered section. Sometimes, you don't want that. For unnumbered sections, use the \section\*{} command.

#### Paragraphs

To start a new paragraph, leave a blank line in between two blocks of text.

#### EXAMPLE: Two paragraphs

Lorem ipsum dolor sit amet, consectetur adipiscing elit, sed do eiusmod tempor incididunt ut labore et dolore magna aliqua . Ut enim ad minim veniam , quis nostrud exercitation ullamco laboris nisi ut aliquip ex ea commodo consequat. Duis aute irure dolor in reprehenderit in voluptate velit esse cillum dolore eu fugiat nulla pariatur. Excepteur sint occaecat cupidatat non proident, sunt in culpa qui officia deserunt mollit anim id est laborum . 2 <sup>3</sup> Duis non convallis orci , a pellentesque nunc . Fusce ac odio justo . Nullam et ullamcorper sapien , nec consequat augue . Duis facilisis quam ut est convallis laoreet

. Vestibulum porta magna lectus, ac ultricies mi vulputate nec. Nunc quis cursus ipsum. Suspendisse vel maximus libero. Fusce rutrum rutrum mi ultricies gravida. Cras vel malesuada velit. Praesent risus libero, cursus in odio ut, bibendum tincidunt diam . Mauris iaculis congue sapien non consectetur . Aliquam porta nec lacus ut porta . In vestibulum bibendum elit sed dapibus . Morbi posuere imperdiet lacus .

Lorem ipsum dolor sit amet, consectetur adipiscing elit, sed do eiusmod tempor incididunt ut labore et dolore magna aliqua. Ut enim ad minim veniam, quis nostrud exercitation ullamco laboris nisi ut aliquip ex ea commodo consequat. Duis aute irure dolor in reprehenderit in voluptate velit esse cillum dolore eu fugiat nulla pariatur. Excepteur sint occaecat cupidatat non proident, sunt in culpa qui officia deserunt mollit anim id est laborum.

Duis non convallis orci, a pellentesque nunc. Fusce ac odio justo. Nullam et ullamcorper sapien, nec consequat augue. Duis facilisis quam ut est convallis laoreet. Vestibulum porta magna lectus, ac ultricies mi vulputate nec. Nunc quis cursus ipsum. Suspendisse vel maximus libero. Fusce rutrum rutrum mi ultricies gravida. Cras vel malesuada velit. Praesent risus libero, cursus in odio ut, bibendum tincidunt diam. Mauris iaculis congue sapien non consectetur. Aliquam porta nec lacus ut porta. In vestibulum bibendum elit sed dapibus. Morbi posuere imperdiet lacus.

Paragraph alignment. Paragraphs are justified by default, which means that space is added between words to make sure that each line is aligned with both margins. If you don't want your text to be justified, it is possible to center (center), left align (flushleft), and right align (flushright) your text.

EXERCISE: Let's try out what we learned! Using your paper/writing sample:

- 1. Open this project and make a copy:<https://bit.ly/3lTe6UX>
- 2. Rename the title and add your name as author.
- 3. Create a new section titled "Introduction", and paste in the first paragraph of your paper.
- 4. Create a second section, and paste in the first two paragraphs from the body section of your paper.

#### Spacing lines, paragraphs, and pages

<span id="page-3-0"></span>Commonly used constructions for spacing in LAT<sub>E</sub>Xare listed in Table [1.](#page-3-0)

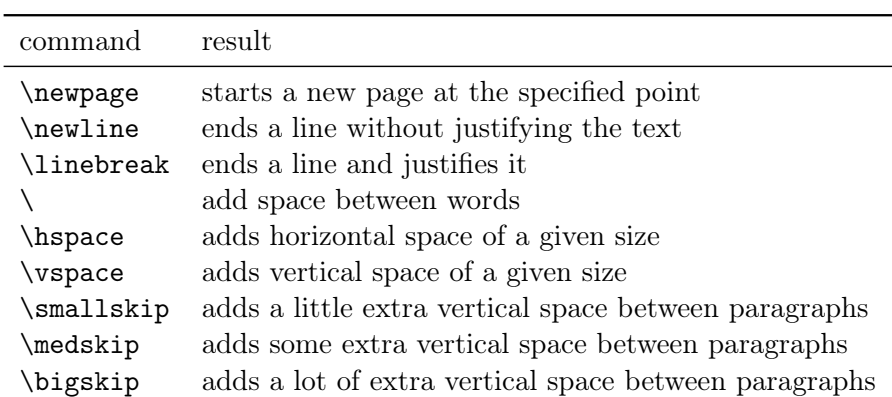

Table 1: Common spacing constructions

#### Line spacing

You can use the setspace package to change the spacing in your document.

- \doublespacing
- \onehalfspacing
- \setstretch{1.25} (custom spacing)

NOTE: Indicate line spacing for an entire document after the \documentclass{} line. Changing line spacing for part of a document occurs within the text.

Paragraph spacing. You can change the default spacing between paragraphs with the following \setlength{} commands in the preamble after the \documentclass{} line:

 $\setminus$  setlength { $\$ parindent } {4 em } \setlength{\parskip}{1em}

#### Footnotes

Adding footnotes to your document is relatively straight forward; add the \footnote{} command in-line.

EXAMPLE: Footnotes

```
1 Lorem ipsum dolor sit amet, consectetur adipiscing elit, sed do eiusmod tempor incididunt
      ut labore et dolore magna aliqua\footnote{Id velit ut tortor pretium. Vitae
     ultricies leo integer malesuada nunc vel}.
```
Lorem ipsum dolor sit amet, consectetur adipiscing elit, sed do eiusmod tempor incididunt ut labore et dolore magna aliqua<sup>[2](#page-0-0)</sup>.

#### Text formatting

Font styles. As with other types of documents, simple text formatting helps to emphasize parts of the text. In LAT<sub>E</sub>X, you can emphasize text in **bold**, *italic*, <u>underlined</u>, and monospace. You can also combine commands to yield (for example) **bold and italic** text. You can also format text as superscript or subscript.

EXAMPLE: commands used to emphasize text

```
1 \textit {Lorem ipsum dolor sit amet},
2 \textbf {consectetur adipiscing elit}.
3 \ underline { Praesent volutpat dictum commodo }.
4 \textsc{Mauris dignissim sagittis orci eu viverra}.
5 Maecenas sollicitudin libero vel augue blandit hendrerit .
6 \texttt{Praesent id blandit orci}.
7 \ textbf {\ textit { Proin velit mauris , fermentum vitae ornare ut , vulputate et augue }}.
8 \textsubscript {Mauris a eros et velit tempus commodo. In hac habitasse platea dictumst.}
9 \ textsuperscript { Suspendisse sodales purus nec nisl dapibus tristique . Suspendisse
     potenti .}
```
Lorem ipsum dolor sit amet, consectetur adipiscing elit. Praesent volutpat dictum commodo. MAUris dignissim sagittis orci eu viverra. Maecenas sollicitudin libero vel augue blandit hendrerit. Praesent id blandit orci. Proin velit mauris, fermentum vitae ornare ut, vulputate et augue. Mauris a eros et velit tempus commodo. In hac habitasse platea dictumst. Suspendisse sodales purus nec nisl dapibus tristique.

**Text size.** You can also change the (relative) size of text in your document, from  $\Huge \mathbf{Huge}$  to  $\text{time}$ .

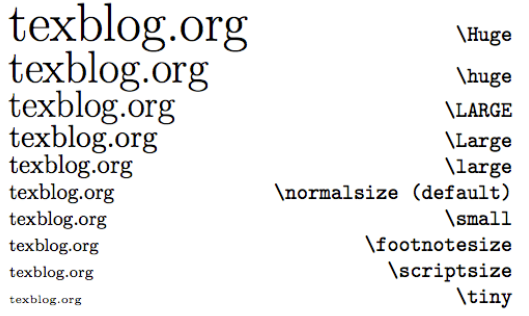

Figure 1: Reference sheet for text sizes (Source: texblog)

<sup>&</sup>lt;sup>2</sup>Id velit ut tortor pretium. Vitae ultricies leo integer malesuada nunc vel

## Lists

LATEX has several environments for lists—ordinal (numbered), unordered (bullet points), and nested. The different types of lists are illustrated in the following examples.

Ordered lists use the \enumerate{} environment:

```
1 \begin { enumerate }
2 \item This is the first item.
3 \item This is the second item.
4 \end { enumerate }
```
- 1. This is the first item.
- 2. This is the second item.

Unordered lists use the \itemize{} environment:

```
1 \begin{itemize}
2 \ item Red
3 \ item Yellow
4 \item Blue
5 \end{itemize}
```
- Red
- Yellow
- Blue

Nested lists can use any combination of ordered or unordered lists:

```
1 \begin { enumerate }
2 \item This is the first item.
3 \ begin { itemize }
4 \ditem Red
5 \ item Yellow
6 \end{math} \end{math}7 \ item This is the second item .
8 \ begin { itemize }
9 \ditem Blue
10 \item Green
11 \end { itemize }
12 \end { enumerate }
```
- 1. This is the first item.
	- Red
	- Yellow

2. This is the second item.

- Blue
- Green

NOTE: You can reduce the line spacing in lists by using the enumitem package. Add \usepackage{enumitem} to your preamble to enable this option in your workflow. For example:

```
1 \begin{enumerate}[noitemsep]
2 \item This is the first item.
3 \lambda item This is the second item.
4 \end { enumerate }
```
- 1. This is the first item.
- 2. This is the second item.

EXERCISE: Let's add on to what we started in our projects:

- 1. Double space the entire document.
- 2. Add a footnote.
- 3. Emphasize some of the text in your document in bold.
- 4. Increase the size of your title.
- 5. Generate a list.

#### Figures

The environment for adding in figures is as follows:

```
1 \begin{figure}
2 \ centering
3 \ includegraphics { FIGURE_PATH }
4 \ caption { CAPTION }
5 \ label{fig: MY_LABEL}
6 \end { figure }
```
The three parts of this environment are:

- Figure path: The relative path of your image
- Caption placed above/below the figure (depending on where it is in the figure environment)
- Figure label for cross-referencing a figure in your text (we'll get to this later).

Sizing. The figure you're loading in is usually not the size you want it to be in your document. In the \includegraphics{} line of your figure environment, you can specify the width and/or height of a figure.

You can specify the width of a figure relative to the width of a text:

```
1 \begin { figure }
2 \ centering
3 \ includegraphics [ width = 0.7\ textwidth ]{ FIGURE_PATH }
4 \ caption { CAPTION }
5 \ label{fig: MY_LABEL}
6 \ \text{end} { figure }
```
**Positioning.** LATEX puts figures and tables into *floats*, which are containers for content that cannot be broken over a page. Unless specified otherwise, the algorithm determines the optimal placement of a float on the page and the text around it. This can be annoying at first until you get the hang of it, but consider this: Isn't it more annoying when a Word document is ruined because an image was moved by a centimeter?

There are some ways to "friendly force" LAT<sub>EX</sub> to comply with your wishes, such as the commands h (here),  $t$  (top), b (bottom), and p (page). If you *really* want LAT<sub>E</sub>X to place a figure in a particular spot, add a ! to the end. LATEX may still refuse to comply with your wishes if it thinks a figure is better placed elsewhere.

```
1 \begin{figure}[h!]
```
If you want to go a step further and force an image to be fixed in the exact spot it is placed in your document, use the float package. Add \usepackage{float} to your preamble, and add [H] to the beginning of your figure environment to force the placement of a figure:

```
1 \begin{figure}[H]
```
EXAMPLE: Putting everything we've learned about figures together

```
1 \begin{figure}[H]
2 \ centering
3 \ includegraphics [ width = 0.7\ textwidth ]{ course - material / img / prf1 - major . png }
4 \ caption { Performance across classes for a text classifier }
5 \label{fig:prf1-major}
6 \end{figure}
```
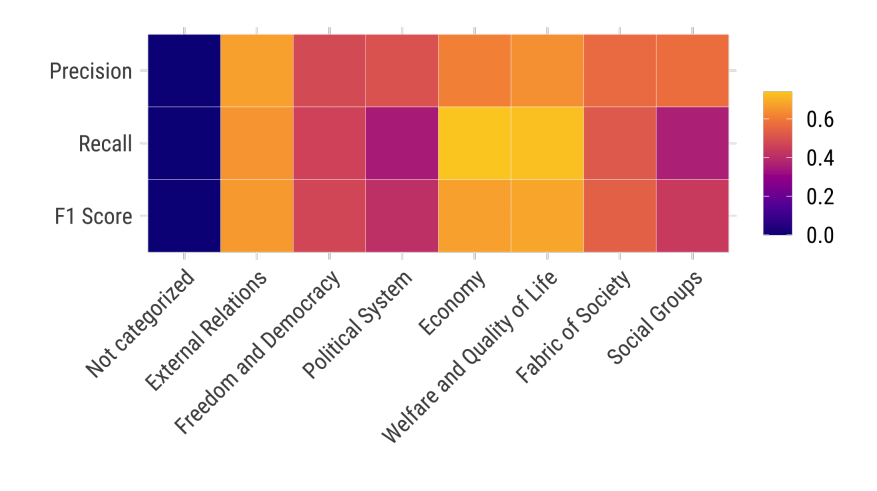

Figure 2: Performance across classes for a text classifier

## Tables

Programming tables in LATEX from scratch is not very straightforward. Examine the code below to understand the basic logic:

- 1. The tabular is wrapped into a table float.
- 2. Then follows a formatting operator, which tells the program to center the tabular on within the float.
- 3. Upon initializing the tabular, we tell LATEX how many columns there are (3), that they should be right  $(r)$ , center  $(c)$ , and center  $(c)$  oriented, and that we want vertical lines  $(|)$ .
- 4. Finally, we include the body of each row, with the & symbol delimiting the content for each cell. Below, see the code that is used to create Table [2.](#page-8-0)

```
1 \begin{table}[!htbp]
2 \ centering
```

```
3 \caption{The classic ''Prisoner's Dilemma''}
4 \begin { tabular } {| 1 | c | c | }
5 \hline
6 {\hbox{Kb}} {\bf Player I / Player II} & Cooperate & Defect \\
7 \ hline
8 Cooperate & (5,5) & (-10, 10) \\
9 \ hline
10 Defect & (10, -10) & (-5, -5)11 \hline
12 \end { tabular }
13 \ label{tab_prison}
14 \end {table}
```
Table 2: The classic "Prisoner's Dilemma"

| Player I / Player II   Cooperate |            | Defect      |
|----------------------------------|------------|-------------|
| Cooperate                        | (5,5)      | $(-10, 10)$ |
| Defect                           | $(10,-10)$ | $(-5,-5)$   |

<span id="page-8-0"></span>Best practices for tables. The best way to intuitively understand formatting tabular material is to either (1) copy good examples or (2) use a tool that makes table generation easier. Some of these tools are:

- [Tables Generator:](https://www.tablesgenerator.com/) A website for manually constructing tables
- [Excel2LaTeX:](https://ctan.org/pkg/excel2latex?lang=en) A macro for generating LATEX tables from MS Excel
- The stargazer package in R
- The esttab and estout commands in Stata

EXAMPLE: Summary statistics table created by stargazer

```
1 % Table created by stargazer v.5.2 by Marek Hlavac, Harvard University. E-mail:
      hlavac at fas . harvard . edu
2 % Date and time: Wed, May 02, 2018 - 11:28:28 PM
3 \begin{table}[!htbp] \centering
4 \caption { Summary statistics table created by the \texttt { stargazer } package in \
      text{tr } R.}
5 \qquad \qquad \text{label} {
6 \begin{tabular}{ @{\texttt{extracolesp{5pt}}\lceil {ccc}c \rceil7 \\[ -1.8 ex ]\ hline
8 \ \ \hbox{hline } \{\lceil -1.8 \text{ex} \rceil\}9 Statistic & \multicolumn {1} { c } { N } & \multicolumn {1} { c } { Mean } & \multicolumn {1} { c } { St.
       Dev .} & \multicolumn \{1\} (c } {Min } & \multicolumn \{1\} (c } {Max } \\
10 \ hline \[\ \] \ \ \ [-1.8 ex ]
11 rating & 30 & 64.633 & 12.173 & 40 & 85 \\
12 complaints & 30 & 66.600 & 13.315 & 37 & 90 \\
13 privileges & 30 & 53.133 & 12.235 & 30 & 83 \\
14 learning & 30 & 56.367 & 11.737 & 34 & 75 \\
15 raises & 30 & 64.633 & 10.397 & 43 & 88 \\
16 critical & 30 & 74.767 & 9.895 & 49 & 92 \\
17 advance & 30 & 42.933 & 10.289 & 25 & 72 \\
18 \ \ hline \[\ \] \ \ [-1.8 ex]19 \ multicolumn {6}{ l }{\ textit { Source }: \ href { https :// mran . revolutionanalytics . com /
      snapshot /2018 -05 -03/ web / checks / check_results_stargazer . html }{\ texttt { stargazer }
      package documentation }}\\
20 \qquad \qquad \end { tabular }
21 \end { table }
```

| Statistic  | N  | Mean   | St. Dev. | Min | Max |
|------------|----|--------|----------|-----|-----|
| rating     | 30 | 64.633 | 12.173   | 40  | 85  |
| complaints | 30 | 66.600 | 13.315   | 37  | 90  |
| privileges | 30 | 53.133 | 12.235   | 30  | 83  |
| learning   | 30 | 56.367 | 11.737   | 34  | 75  |
| raises     | 30 | 64.633 | 10.397   | 43  | 88  |
| critical   | 30 | 74.767 | 9.895    | 49  | 92  |
| advance    | 30 | 42.933 | 10.289   | 25  | 72  |

Table 3: Summary statistics table created by the stargazer package in R.

Source: stargazer [package documentation](https://mran.revolutionanalytics.com/snapshot/2018-05-03/web/checks/check_results_stargazer.html)

## Equations

One of the biggest advantages of using LAT<sub>E</sub>X is its capacity for math typesetting<sup>[3](#page-0-0)</sup>. Equations and math symbols can either be written in-line using the \$ sign as a wrapper, or as their own environments.

Mathematical symbols. To enter math symbols, you either:

- 1. enter them directly from the keyboard (e.g.:  $=$ ,  $\lt$ ,  $>$ ), or
- 2. use a command (e.g.  $\leq$  stands for  $\leq$ )

You can also reference Greek letters by typing a backslash  $\setminus$  followed by the name of the letter. For example:  $\alpha$  yields  $\alpha$ 

Simple math formulas. Listed here are some of the most commonly used constructions for mathematical formulas.

| command              | example                          | result             |
|----------------------|----------------------------------|--------------------|
| $\hat{}$             | $x^{\sim}$ {2}                   | $x^2$              |
| $-$ {}               | $x_{-2}$                         | x <sub>2</sub>     |
| $\frac{\}{\}$        | $\frac{1}{2}$                    | $\frac{1}{2}$      |
| $\sqrt{\sqrt{2}}$    | $\sqrt{9}$                       | $\sqrt{9}$         |
| $\sum_{\{\}\{\}$     | $\sum_{k=1}^{n}k$                | $\sum_{k=1}^{n} k$ |
| $\int_{\cdot}^{t}$   | $\int_{0}^{(0)^2}$ $\int_{x} dx$ | $\int 0^1 x dx$    |
| $\lim_{\rightarrow}$ | \lim_{x\to0}e^x                  | $\lim_{x\to 0}e^x$ |
| $\ln$                | \ln x                            | $\ln x$            |
| $\cos$               | \cos                             | $\cos$             |
| $\pi$                | \pi $r^{2}$                      | $\pi r^2$          |
| \infty               | $+\int$ infty                    | $+\infty$          |
| \varepsilon          | $x_{2}$ + \varepsilon            | $x_2+\varepsilon$  |

Table 4: Commonly used constructions in math formulas

 ${}^{3}$ For the most common math symbols, see <http://web.ift.uib.no/Teori/KURS/WRK/TeX/symALL.html>.

In-line equations. Below is an example of a short, in-line equation.

1 The formula for the Pythagorean theorem is:  $a^{2}$  + b  $(2) = c^{2}$ .

The formula for the Pythagorean theorem is:  $a^2 + b^2 = c^2$ .

Math environments. Like figures and tables, equations can also be set in their own environments. Below are a few examples of math environments.

The displaymath environment displays an equation on its own line.

1 \begin{displaymath}  $2 \{TFIDF\_{\t,d} = (1 + \log tf_{t,d}) \cdot \ldots \cdot \log \frac{\N}{df_t}$ <sup>3</sup> \ end { displaymath }

$$
TFIDF_{t,d} = (1 + \log t f_{t,d}) \cdot \log \frac{N}{df_t}
$$

The equation environment numbers the formula, which can be useful for cross-referencing<sup>[4](#page-0-0)</sup>.

```
1 \begin { equation }
2 \{ TFIDF \} _{\t, d} = (1 + \log tf_{t, d}) \cdot \cdot \log \frac{\N}{df_{t}}3 \ end { equation }
```

$$
TFIDF_{t,d} = (1 + \log t f_{t,d}) \cdot \log \frac{N}{df_t}
$$
\n<sup>(1)</sup>

NOTE: Like tables, generating equations isn't the most intuitive. Instead of writing equations from scratch, I usually use an online equation editor (e.g.: <https://latex.codecogs.com/>).

 ${}^{4}{\rm We}$  will revisit cross-referencing tables/figures/equations later.

EXERCISE: Let's add some figures, tables, and equations to our document.

- 1. Upload figures from your paper to your Overleaf project in the figures/ folder.
- 2. Insert the figure into your paper.
- 3. Generate a table, and add it to your paper. This can be done in any way you'd like.
- 4. Recreate the following equation:  $y = x_1\beta_1 + x_2\beta_2 + \varepsilon$

## Academic writing with  $BTRX$

LATEX allows for the integration of bibliographies, and the capacity to cross-reference items by their label. With this workflow, a lot of time is saved when dealing with citations, tables, figures, and equations.

#### Citations

The steps to include bibliographies in your documents are as follows:

- 1. Specify the desired citation format.
- 2. Specify the .bib file from which the bibliography is drawn, using the \bibliography{} command.

Often placed at the end of the document<sup>[5](#page-0-0)</sup>, these steps look like the following:

```
1 \bibliographystyle{apsr}
2 \ bibliography { bibliography . bib }
```
 $\mathbb{F}$ T<sub>EX</sub> packages for citation management. There are several packages available in  $\mathbb{F}$ T<sub>EX</sub> for citation management. Most journals use bibtex and natbib<sup>[6](#page-0-0)</sup>. Others might use biblatex if providing localization in several languages is important for the compilation of a document. In this session, we'll review commands from the natbib package for citation management. Table [5](#page-12-0) outlines the most commonly used commands from this package.

References in the BibTeX format. To cite your references in-text, there needs to be a corresponding entry in your \*.bib file. You can generate entries in several ways, including:

- Copying the BibTeX entry from Google Scholar
- Generating references with reference mangement software (e.g. Zotero, Mendeley)

 ${}^{5}$ Bibliography code is placed at the end of a document *unless* appendix material is included.

 ${}^{6}$ BibTeX is the original citation management software for formatting lists of references in L<sup>A</sup>T<sub>E</sub>X, while **natbib** is a package for customizing citations while using BibTeX.

<span id="page-12-0"></span>

| command                            | result                                             |
|------------------------------------|----------------------------------------------------|
| \citet{xie2018r}                   | Xie et al. $(2018)$                                |
| \citep{xie2018r}                   | (Xie et al., 2018)                                 |
| \citep[chap. 2]{xie2018r}          | (Xie et al., 2018, chap. 2)                        |
| \citep[see][]{xie2018r}            | (see Xie et al., $2018$ )                          |
| \cite[see][chap. 2]{xie2018r}      | (see Xie et al., 2018, chap. 2)                    |
| \citet*{xie2018r}                  | Xie, Allaire, and Grolemund (2018)                 |
| \citep*{xie2018r}                  | (Xie, Allaire, and Grolemund, 2018)                |
| \citep{xie2018r, lamport1986latex} | (Xie, Allaire, and Grolemund, 2018; Lamport, 1986) |

Table 5: The most common natbib commands

Note: The exact format of in-text citations match the citation style specified in a document.

#### EXAMPLE: In-text citations

```
1 Building on the {\LaTeX} software developed by \citet{lamport1986latex}, \citet{xie2018r}
      developed the ''R Markdown ' ' document format for typesetting documents in multiple
     formats .
```
Building on the LAT<sub>EX</sub> software developed by [Lamport](#page-13-1) [\(1986\)](#page-13-1), [Xie et al.](#page-13-0) [\(2018\)](#page-13-0) developed the "R Markdown" document format for typesetting documents in multiple formats.

```
1 There are several ways to typeset documents across multiple formats \cite{e.g.}[]{}lamport1986latex , xie2018r }.
```
There are several ways to typeset documents across multiple formats (e.g. [Lamport, 1986;](#page-13-1) [Xie et al., 2018\)](#page-13-0).

#### Cross-referencing

It is possible to refer to sections, figures, tables, and equations using the \label and \ref commands. This is especially useful when you are not sure what the order your tables or figures might be in; the numbers that reference each item will automatically update with cross-referencing in LATEX.

#### EXAMPLE: Cross-referencing figures

Figure [3](#page-12-1) has the label fig:hertie-logo, as shown below:

```
1 \begin{figure}[H]
2 \ centering
3 \ includegraphics [ width = 0.6\ textwidth ]{ course - material / img / hertie - logo . png }
4 \ caption { The Hertie School logo }
5 \ label{fig:hertie-logo}
6 \ \text{end} { figure }
```
# **IIIII** Hertie School

Figure 3: The Hertie School logo

Referencing this figure in-line would look something like this:

```
1 Figure \ref{fig:hertie-logo} illustrates the Hertie School logo.
```
Figure [3](#page-12-1) illustrates the Hertie School logo.

EXERCISE: Let's cite and cross-reference some things:

- 1. Add a BibTeX entry to the bibliography.bib file.
- 2. Reference this entry somewhere in your text.
- 3. Add a label to your figure.
- 4. Cross-reference your figure in the text.

## Working with templates

It is often easier to start with a template when using LAT<sub>EX</sub>. Useful resources for finding templates are:

- The Overleaf Gallery: <https://www.overleaf.com/gallery/>
- LaTeX Templates: <http://www.latextemplates.com/cat/articles>
- Your university (if they have templates)
- Official conference/journal websites
- Google (normally a last resort)
- GitHub (sometimes, usually better for Markdown/RMarkdown templates)
- Friends and colleagues!

How to work with templates. You can use Overleaf templates to start projects on the platform. Otherwise, most templates can be downloaded through zip files. Some tips and tricks for templates:

- Take note of the comments the template author wrote (if any)
- When in doubt, leave the style files alone!
- If you want to experiment with customizing templates, make a copy of template files before doing so.
- Don't waste your time looking for the perfect template. Find one that's good enough, finish writing the content itself, then consider tweaking the template if you still have time.

## References

<span id="page-13-1"></span>Lamport, L. (1986). LaTeX: User's Guide & Reference Manual. Addison-Wesley.

<span id="page-13-0"></span>Xie, Y., J. J. Allaire, and G. Grolemund (2018). R Markdown: The Definitive Guide. CRC Press.

## Appendix

#### A Defining your own environment

The syntax for creating your own custom environment is:

```
1 \ newenvironment { < env - name >}[ < n - args >][ < default >]{ < begin - code >}{ < end - code >}
```
EXAMPLE: Suppose you wanted to create an environment for putting text in a box. Defining such an environment would look like this:

```
1 \newenvironment {boxed}
2 {\ begin { center }
3 \ begin { tabular }{| p {0.9\ textwidth }|}
4 \ \ \ \ \ \ \ \ \ \5 }
6 \qquad \qquad7 \\\\\hline
8 \ end { tabular }
9 \ end { center }
10 }
```
Once our boxed environment is defined, we can use it:

```
1 \begin {boxed}
2 Hello, here is some text without a meaning.
3 \end{boxed}
```
Hello, here is some text without a meaning.

NOTE: Before defining your environment, look up whether it already exists, and what packages need to be used. Functionalities can be added to your document by using packages ( $\text{geq}\$ ).

#### B Abstracts

The abstract environment, often placed under the \maketitle command, is fairly straightforward to add. For example:

```
1 \begin{abstract}
2 Lorem ipsum dolor sit amet , consectetur adipiscing elit , sed do eiusmod tempor
     incididunt ut labore et dolore magna aliqua . Ut enim ad minim veniam , quis nostrud
     exercitation ullamco laboris nisi ut aliquip ex ea commodo consequat. Duis aute irure
     dolor in reprehenderit in voluptate velit esse cillum dolore eu fugiat nulla
     pariatur. Excepteur sint occaecat cupidatat non proident, sunt in culpa qui officia
     deserunt mollit anim id est laborum . In metus vulputate eu scelerisque felis
     imperdiet proin fermentum leo. Morbi enim nunc faucibus a pellentesque. Tortor
     condimentum lacinia quis vel eros donec ac odio tempor . A lacus vestibulum sed arcu
     non odio . Tincidunt dui ut ornare lectus sit amet est placerat in . Nulla pharetra
     diam sit amet nisl suscipit adipiscing bibendum . Purus non enim praesent elementum
     facilisis leo vel. Urna nec tincidunt praesent semper feugiat nibh sed. Diam in arcu
     cursus euismod quis viverra nibh cras pulvinar . Id consectetur purus ut faucibus .
     Nisi vitae suscipit tellus mauris .
3 \ end { abstract }
```
#### Abstract

Lorem ipsum dolor sit amet, consectetur adipiscing elit, sed do eiusmod tempor incididunt ut labore et dolore magna aliqua. Ut enim ad minim veniam, quis nostrud exercitation ullamco laboris nisi ut aliquip ex ea commodo consequat. Duis aute irure dolor in reprehenderit in voluptate velit esse cillum dolore eu fugiat nulla pariatur. Excepteur sint occaecat cupidatat non proident, sunt in culpa qui officia deserunt mollit anim id est laborum. In metus vulputate eu scelerisque felis imperdiet proin fermentum leo. Morbi enim nunc faucibus a pellentesque. Tortor condimentum lacinia quis vel eros donec ac odio tempor. A lacus vestibulum sed arcu non odio. Tincidunt dui ut ornare lectus sit amet est placerat in. Nulla pharetra diam sit amet nisl suscipit adipiscing bibendum. Purus non enim praesent elementum facilisis leo vel. Urna nec tincidunt praesent semper feugiat nibh sed. Diam in arcu cursus euismod quis viverra nibh cras pulvinar. Id consectetur purus ut faucibus. Nisi vitae suscipit tellus mauris.